## **Using Inputs (Raspberry Pi SCRATCHGPIO)**

## **Inputs**

To check an input, go into the Sensing block and click on the word "slider" at the bottom and you'll notice that you have pins 22,7,3,5,24,26,19,21,23,8 and 10. (more on a Rpi 3)

## slider <del>v</del> sensor value

If you connect a switch to one of these pins and the other side of the switch to 0V/GND (pin6), then you can detect when the switch is open or closed. The pins will normally give a value of 1 and change to 0 when the switch is closed. Add a switch to your breadboard and use the jumpers to connect to pin 7 and to Ground (pin 6). Click on the pin7 to select it.

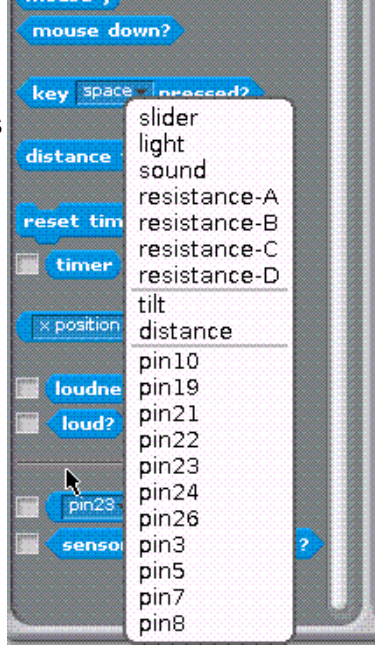

Check off the box in front of "sensor value" to show the value ( 1 or 0 ) on the stage (upper right).

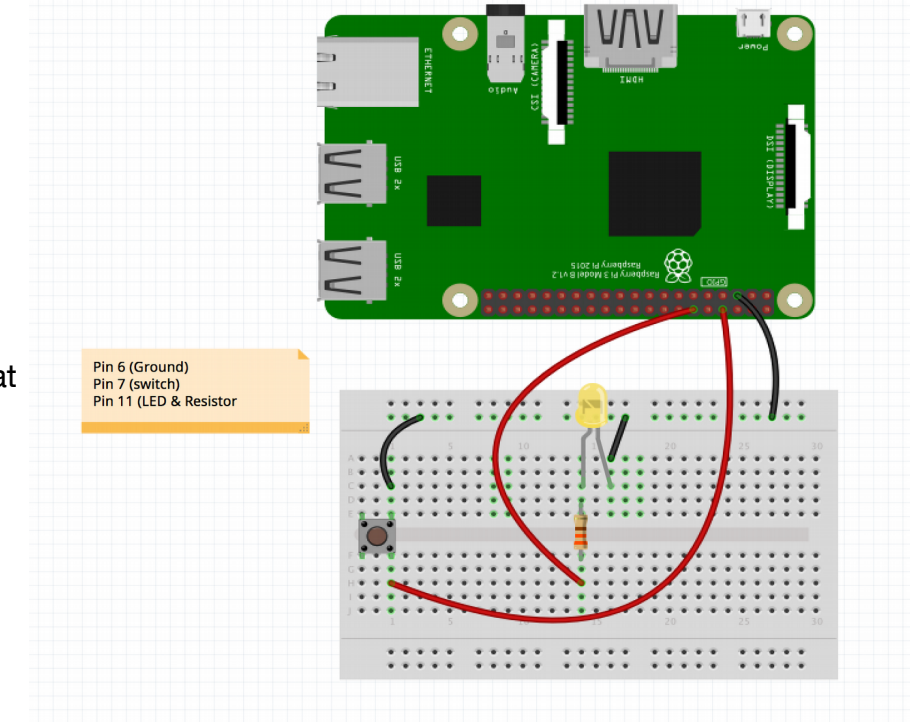

Can you write a script that starts the blink program when you press the switch?

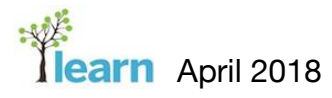